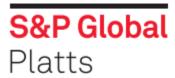

## **Login to Platts Developer Portal**

While it is not required to login to Platts Developer Portal, sample data, data dictionaries, and other reference links are only available to users once logged in. Please refer to these steps to login to the portal:

- 1. Using your web browser, go to Platts Developer Portal.
- 2. Click on Sign in.

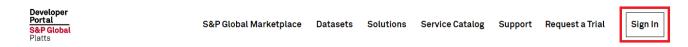

3. Please use your S&P Global Single Sign-on (SSO) credentials to log in.

If you don't have prior access, or you're unsure what your password is, you may click on **Unlock your** account/Forgotyour password? link.

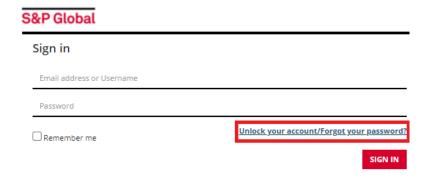

4. Follow the on-screen instructions to reset your password.

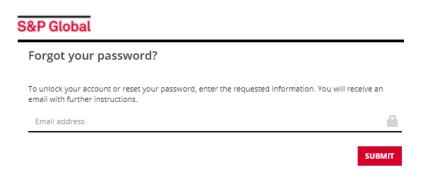